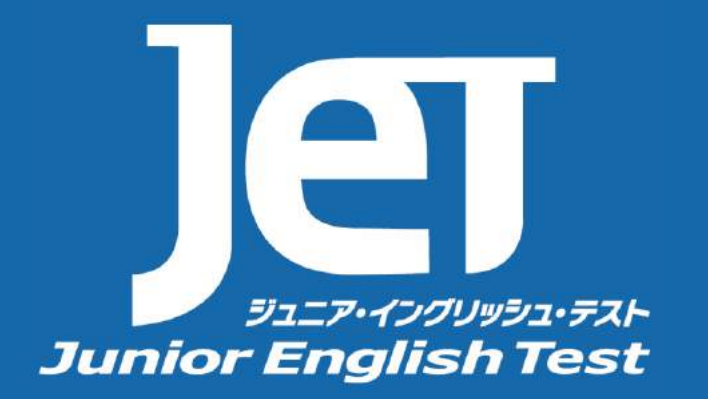

### **じ ゅ け ん JET-CBT 受検ガイド い い ん か い JET(Junior English Test)委員会**

### **し け ん じ か ん JET-CBT 試験時間**

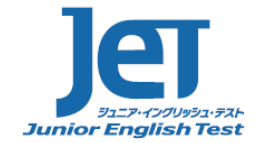

じぶん じゅけんきゅう しけん じかん かくにん 自分の受検級の、試験時間を確認しましょう。

じゅけん きゅう ちんだい すう しけん じかん こと ちゅう きゅう ちんだい 受検する級によって、問題数や、試験時間が異なります。また、9-10級は、リスニング問題のみです。

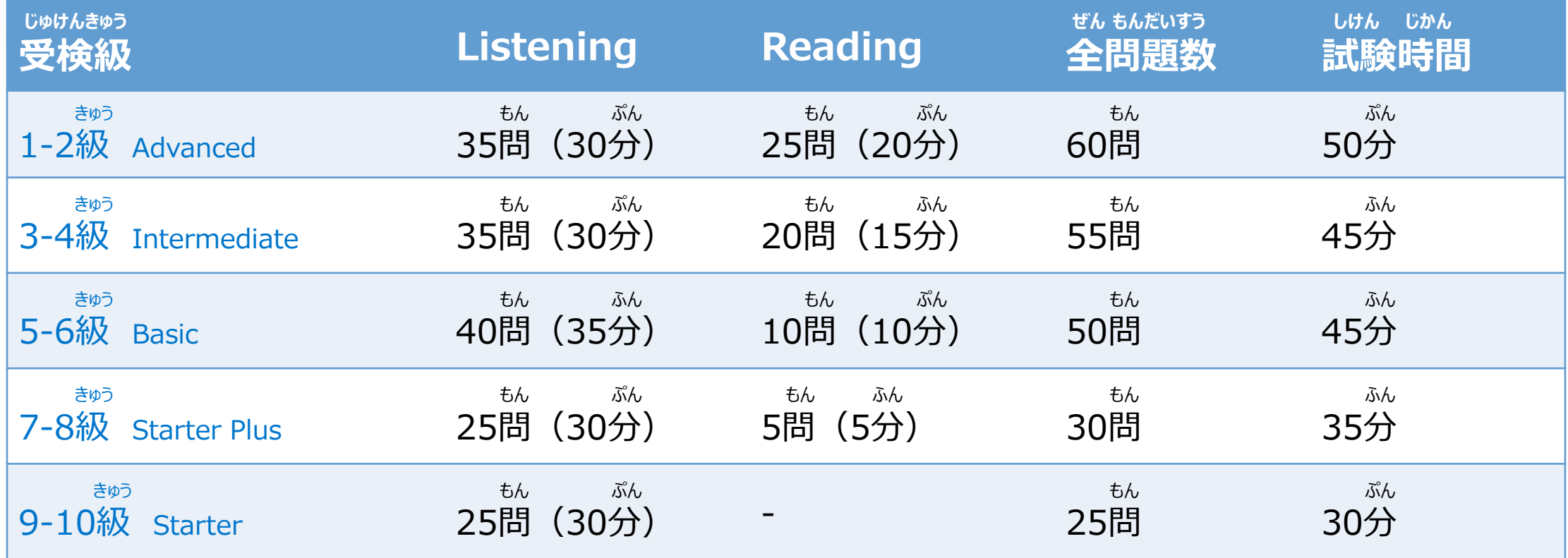

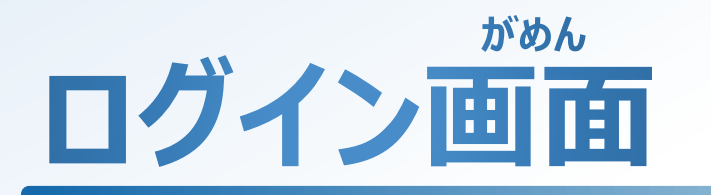

### ジュニア・イングリッシュ・テス **Junior English Test**

#### じゅけん ばんごう しゅうりょく 受検番号とパスワードを入力して、ログインします。

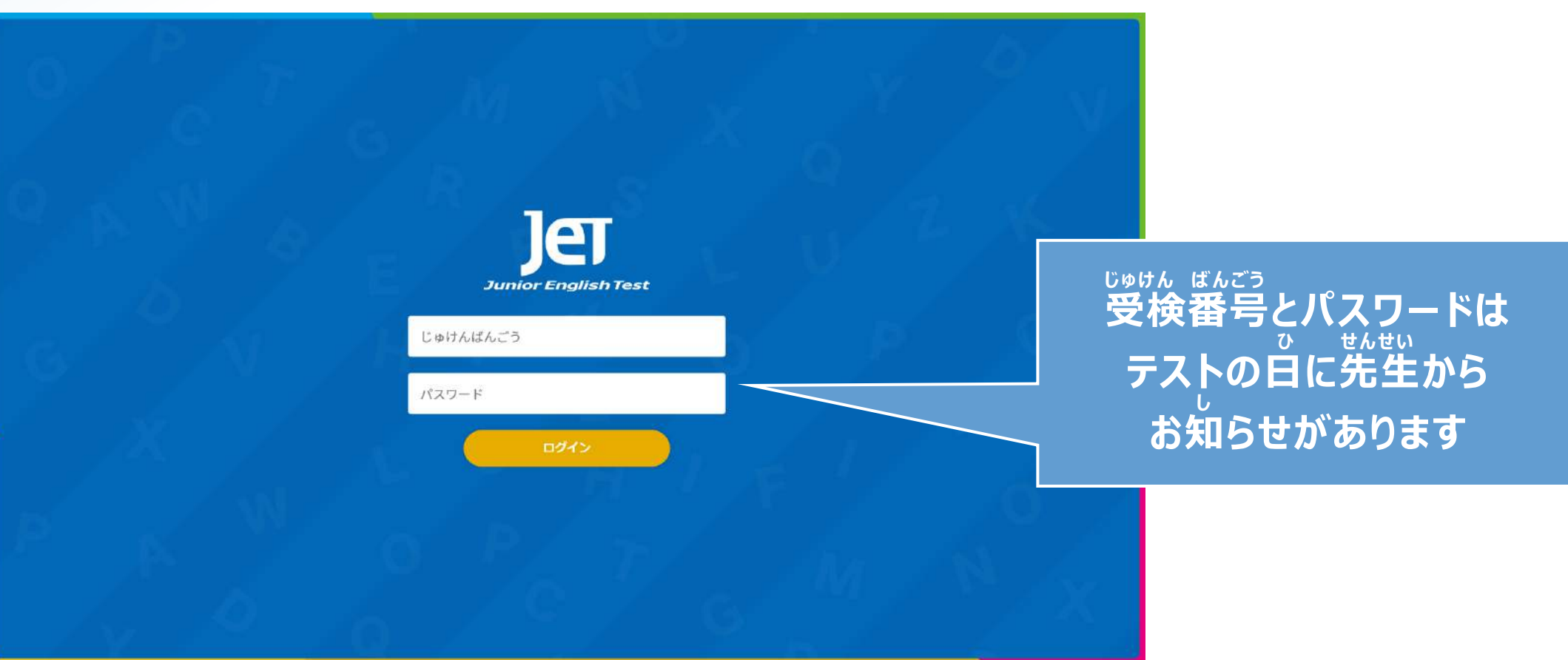

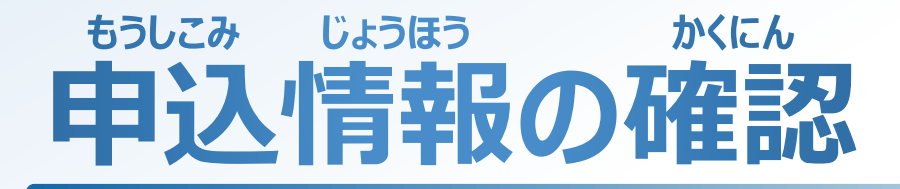

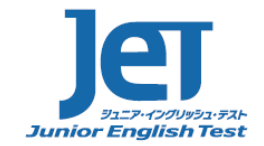

じぶん なまえ じ がくねん せいべつ せいねんがっぴ まちが な かくにん 自分の名前やローマ字、学年、性別、生年月日に間違っているところが無いか、確認しましょう。

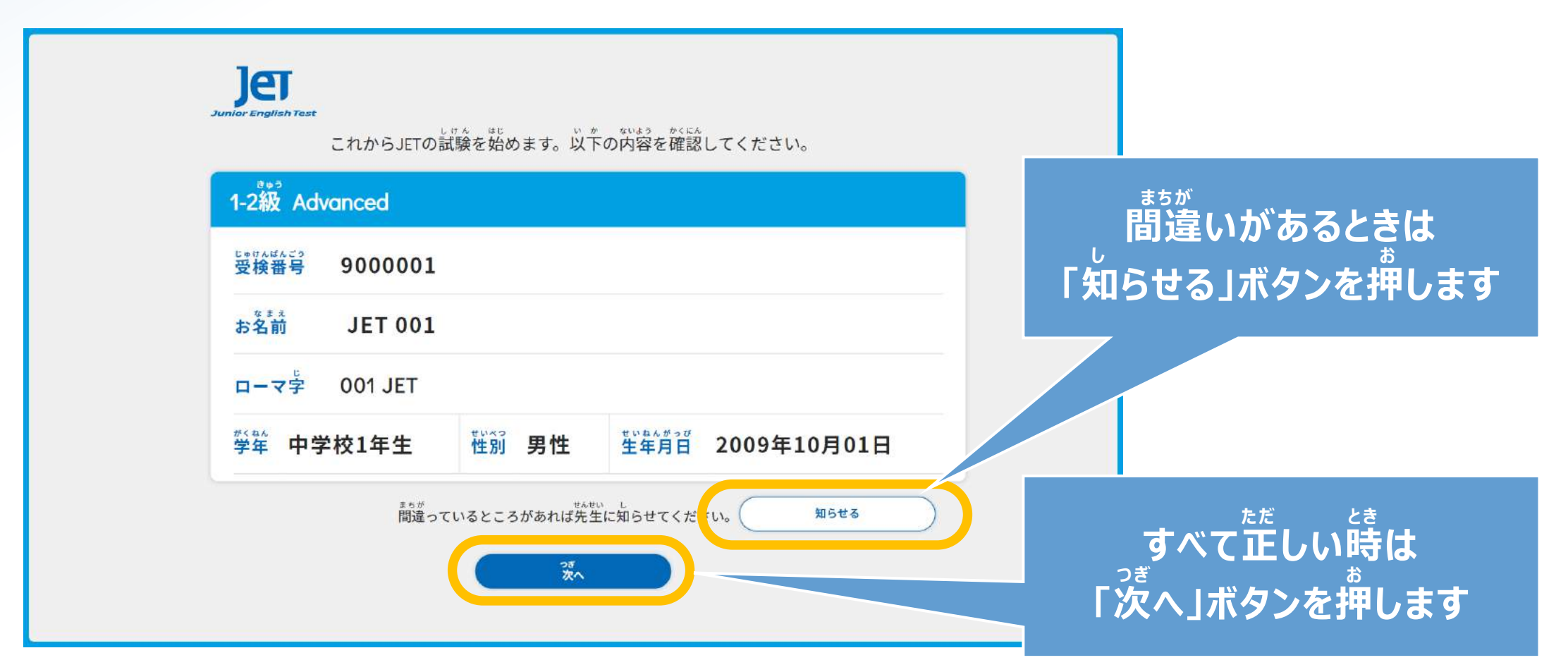

## **もうしこみ じょうほう まちが とき 申込情報に間違いがある時**

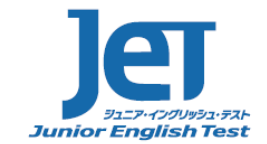

お した がめん きちが ばしょ お 「知らせる」ボタンを押すと、下の画面になります。間違っている場所を押してチェックを入れます。

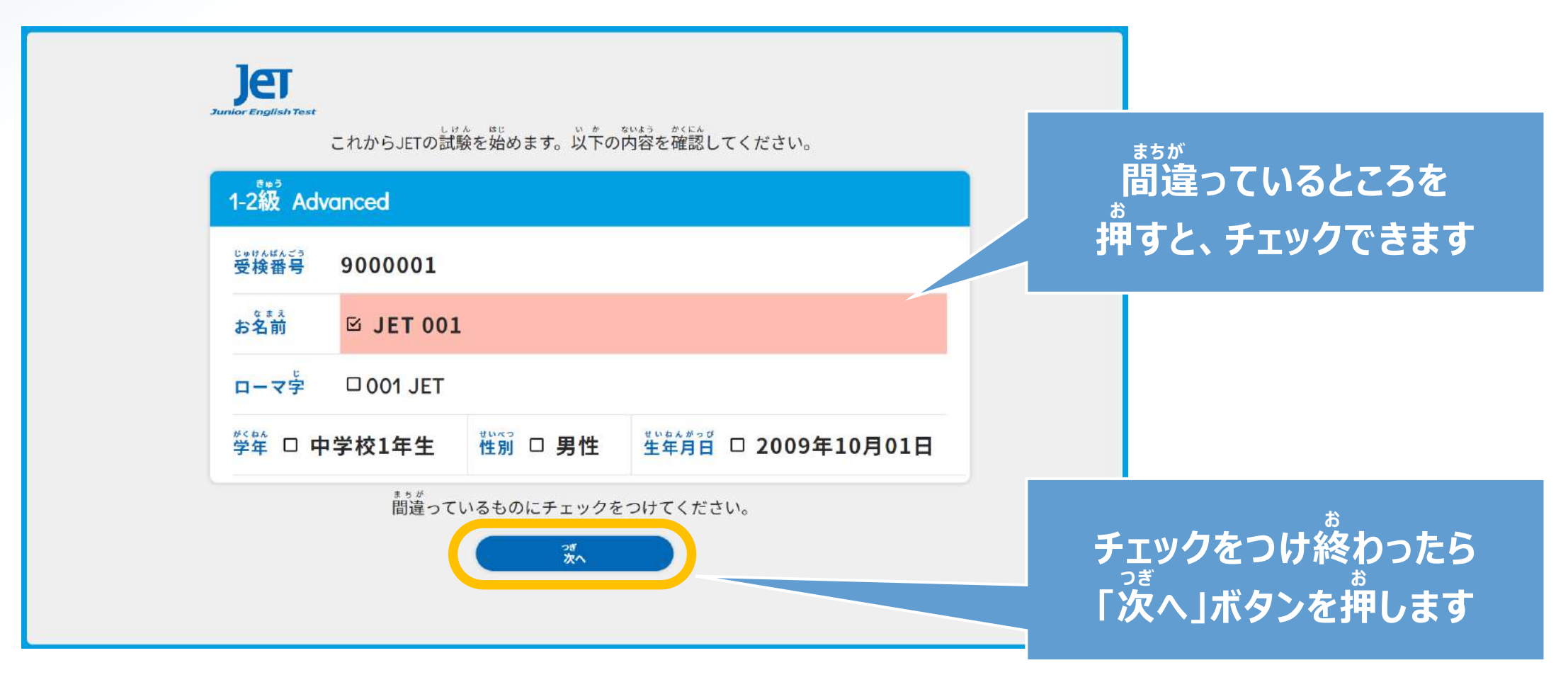

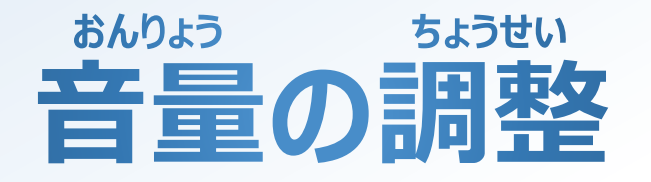

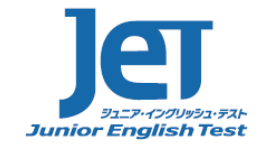

がめん しじ したが おんりょう ちょうせい おんがく なが き き おんりょう 画面の指示に従って、音量の調整をします。音楽が流れるので、聞きやすい音量にしましょう。

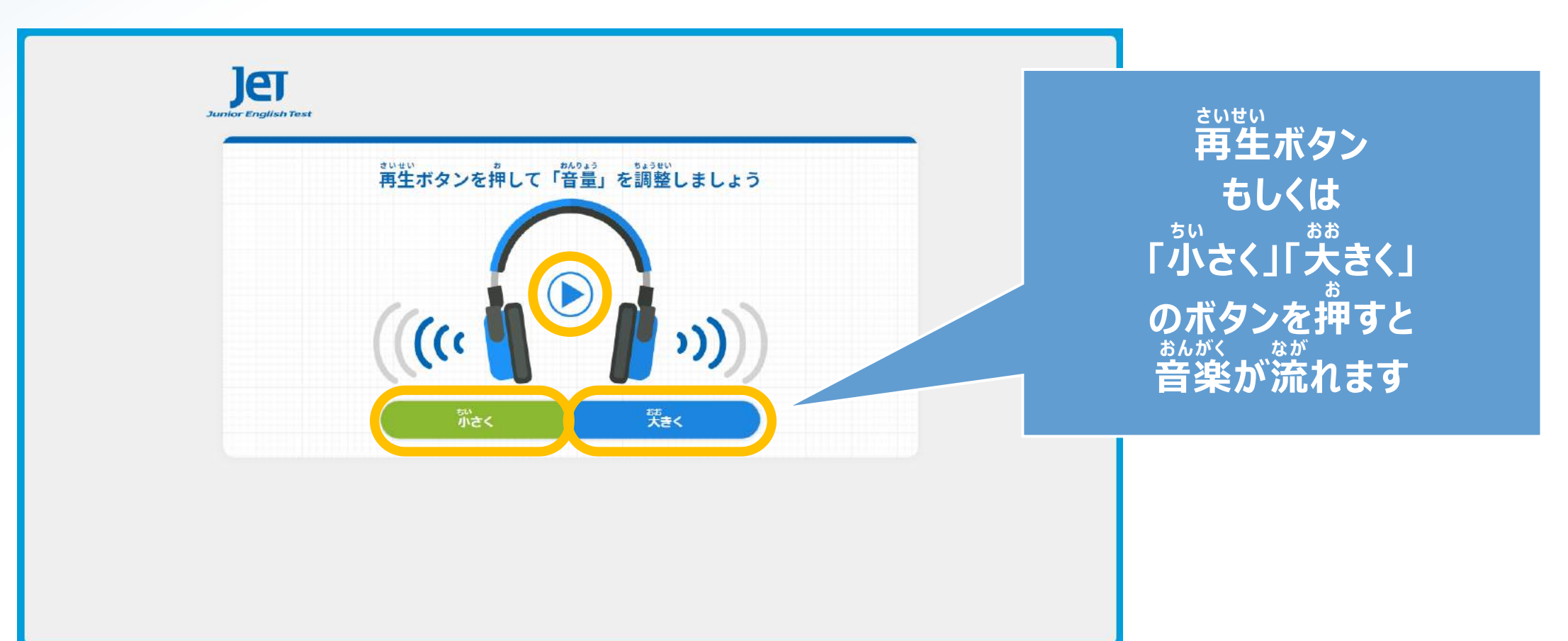

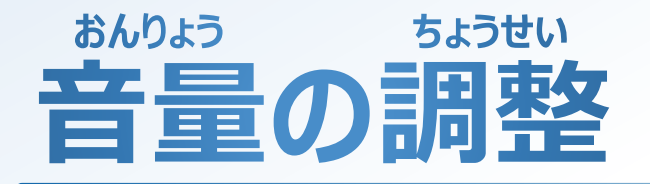

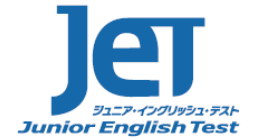

おんりょう ちょうせい お つぎ 音量の調整が終わったら、「次へ」のボタンを押します。

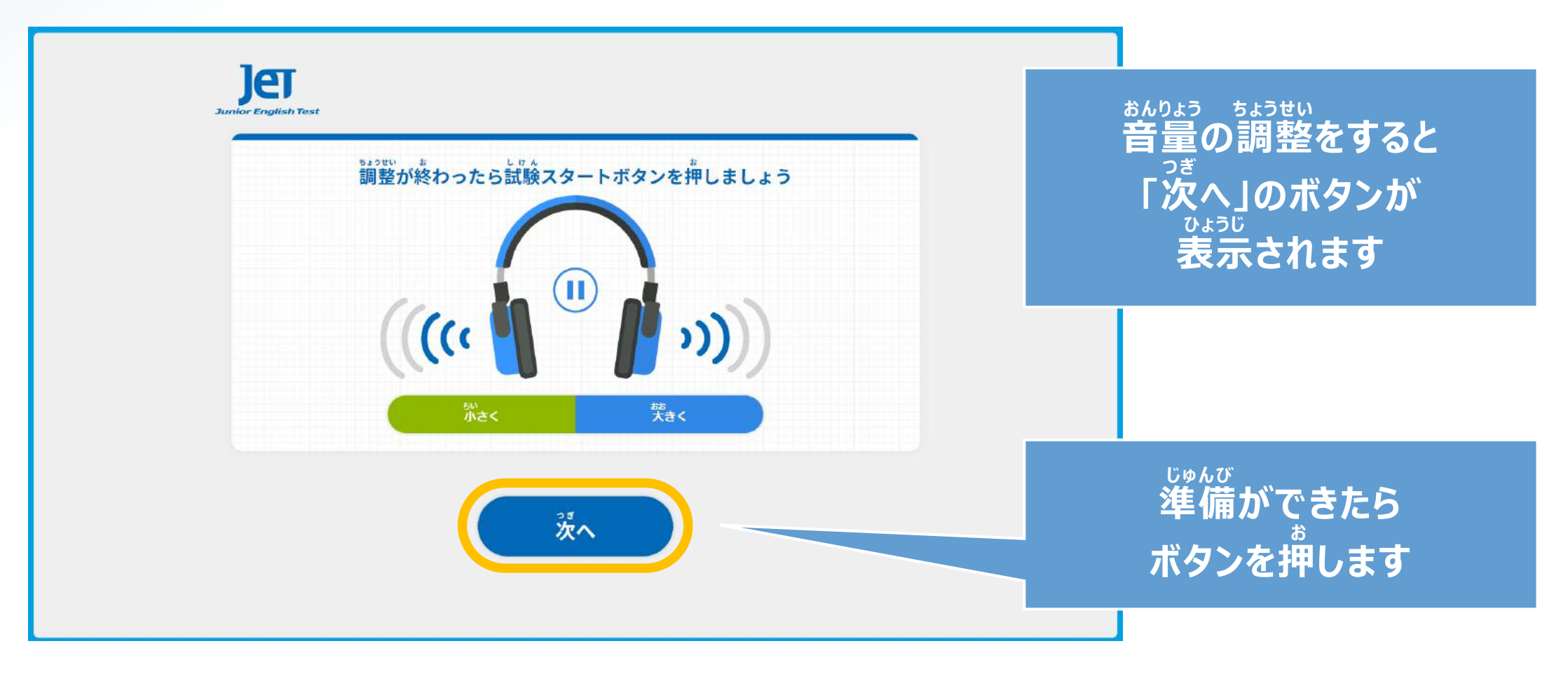

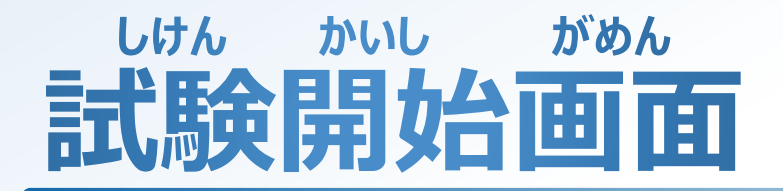

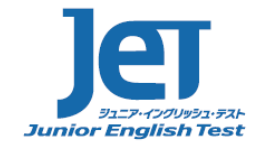

せんせい しけん さんしゅん あいず あいず おんちゅう おんしけん かいし 先生から試験をはじめてよいと合図があったら、スタートボタンを押して試験を開始します。

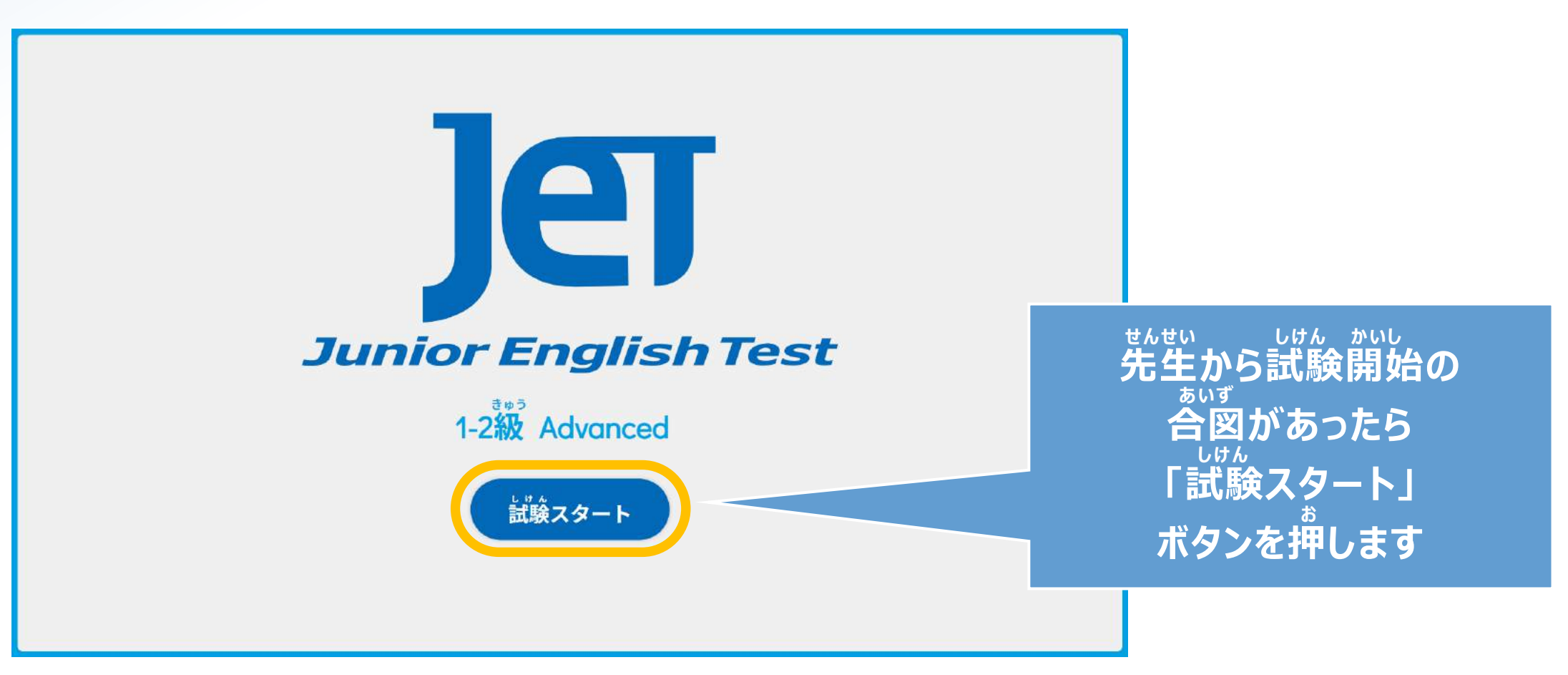

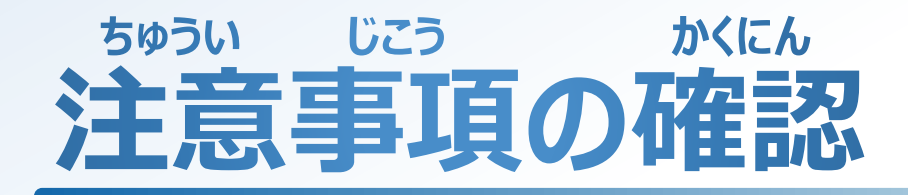

がめん か ちゅうい じこう かくにん 画面に書いてある、注意事項を確認しましょう。

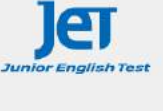

### 注意事項

<sub>れんしゅうもんだい</sub><br>練習問題を良く見て問題の解き方と答え方をしっかり覚えましょう。 ……<br>答えが分かったら、その番号の○を押してください。 テストが終わったら、先生がよいと言うまで、椅子に座ったまま静かに待ちましょう。

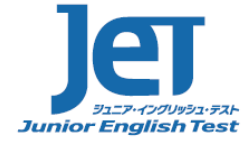

**ちゅうい じこう がめん . 注意事項の画面は じどう . 自動ですすみます**

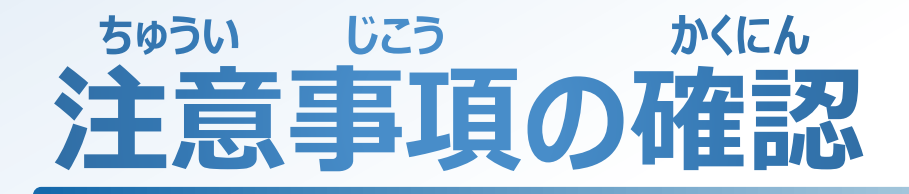

がめん か ちゅうい じこう かくにん 画面に書いてある、注意事項を確認しましょう。

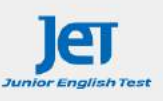

いま<br>今から、JET 英語テストの1-2級を始めます。 このテストは、Part 1からPart 5までが、英語を聞いて答えるリスニング問題で、Part 6からPart 8 までは、英語を読んで答えるリーディング問題です。 おんせい ただ きっと みんなが音声を正しく聞き取れるように、テスト中は静かにしてください。 リスニング問題では、歯面の問題は音声に合わせて、自動ですすみます。 。。<br>答えがわかったら、その番号の○を押してください。 <u>ま。。</u><br>間違って押した場合は、正しい番号の○を押しなおしてください。 それぞれの問題の解答時間が終わったら、ピンポンという音が鳴ります。 この音は、次の問題にすすむという合図です。 問題は、それぞれ2回ずつ繰り返して読みます。 もんだい はじ それでは、リスニング問題を始めます。

**ちゅうい じこう かくにん . 注意事項の確認が お . 終わったら . もんだい リスニング問題が はじまります**

**. もんだい リスニング問題の がめん . 画面はすべて じどう . 自動ですすみます**

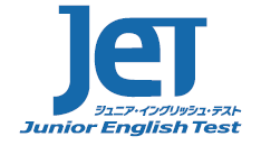

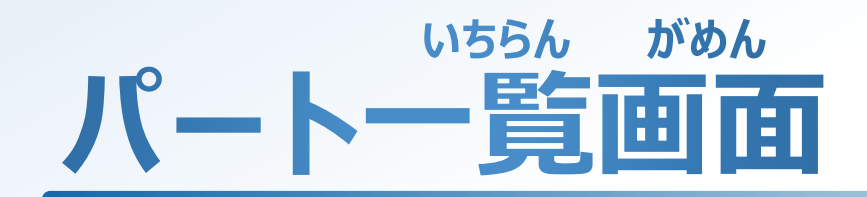

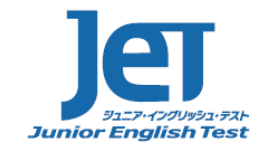

つぎ しいろ つ ひょうじ しがめん おんせい しじ したが しんだい もんだい パートがはじまるごとに、次のパートが色付きで表示されます。画面と音声の指示に従って、リスニング問題をすすめましょう。

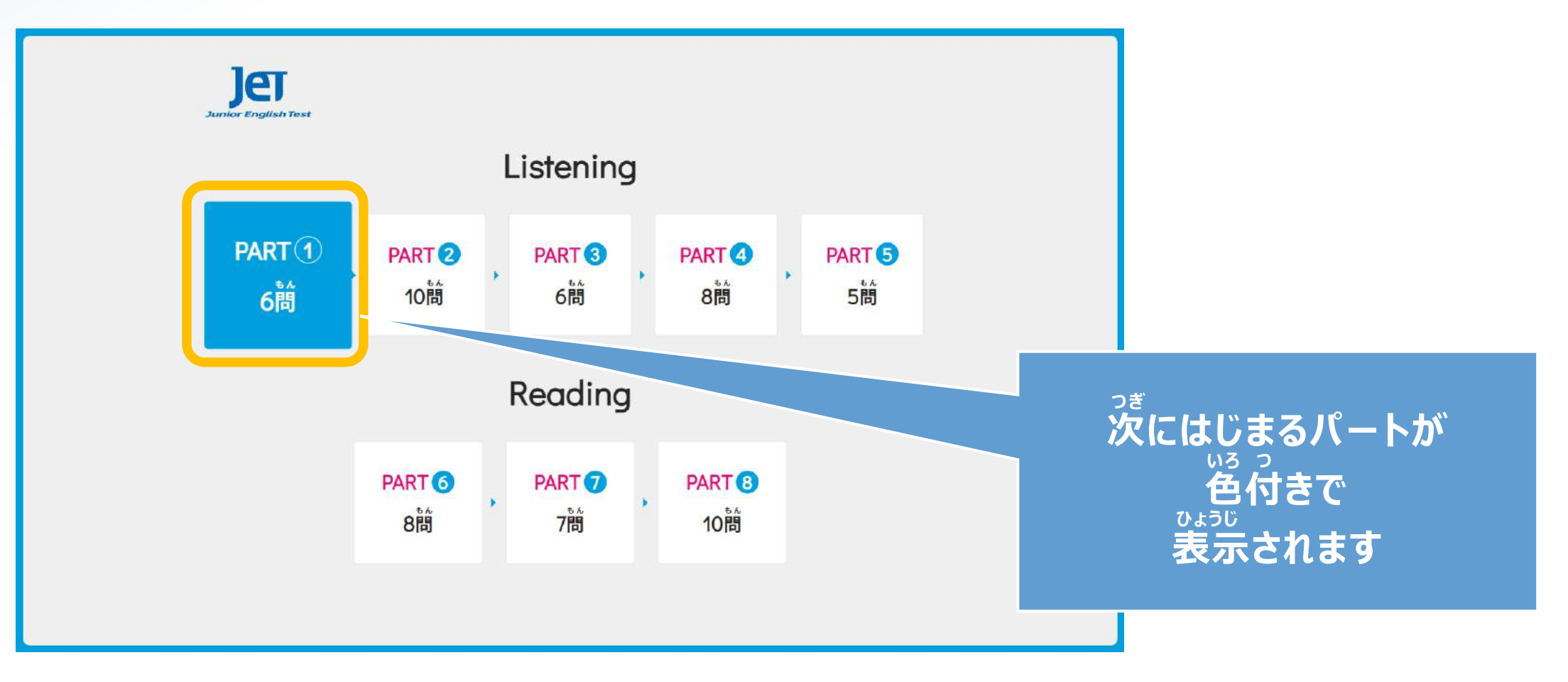

# **れんしゅう もんだい もんだい 練習問題(リスニング問題)**

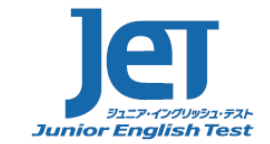

れんしゅうもんだい ひょうじ がめん おんせい しじ したが もんだい と かた おぼ パートがはじまるごとに、練習問題が表示されます。画面と音声の指示に従って、問題の解き方を覚えましょう。

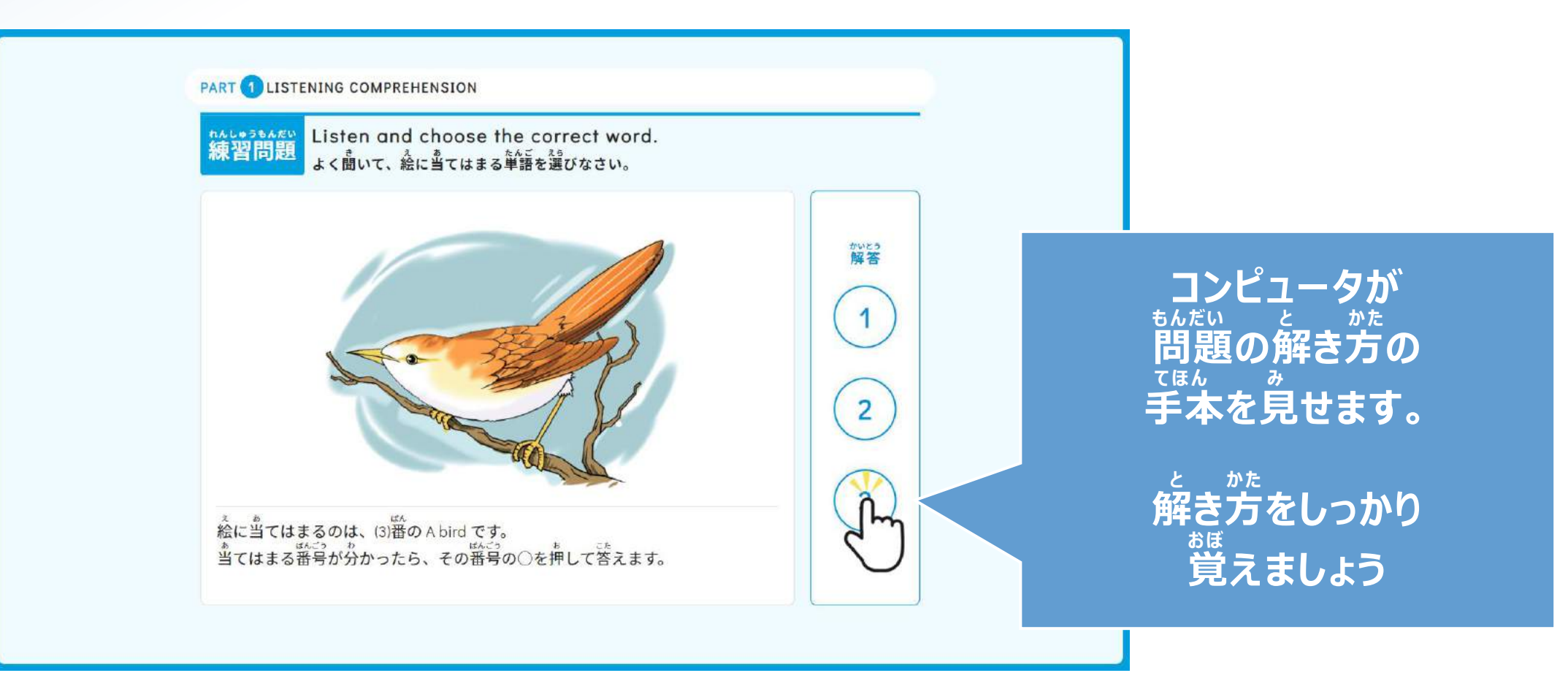

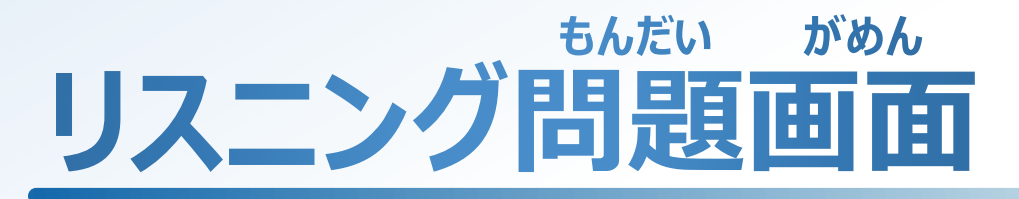

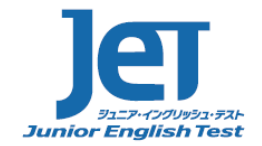

もんだい がめん ちんだい もんだい かい よ あ ちんだい かいそう あいだ かいとう ばんごう お こた 問題画面です。リスニング問題は、問題を2回、読み上げますので、その間に解答の番号の○を押して答えます。

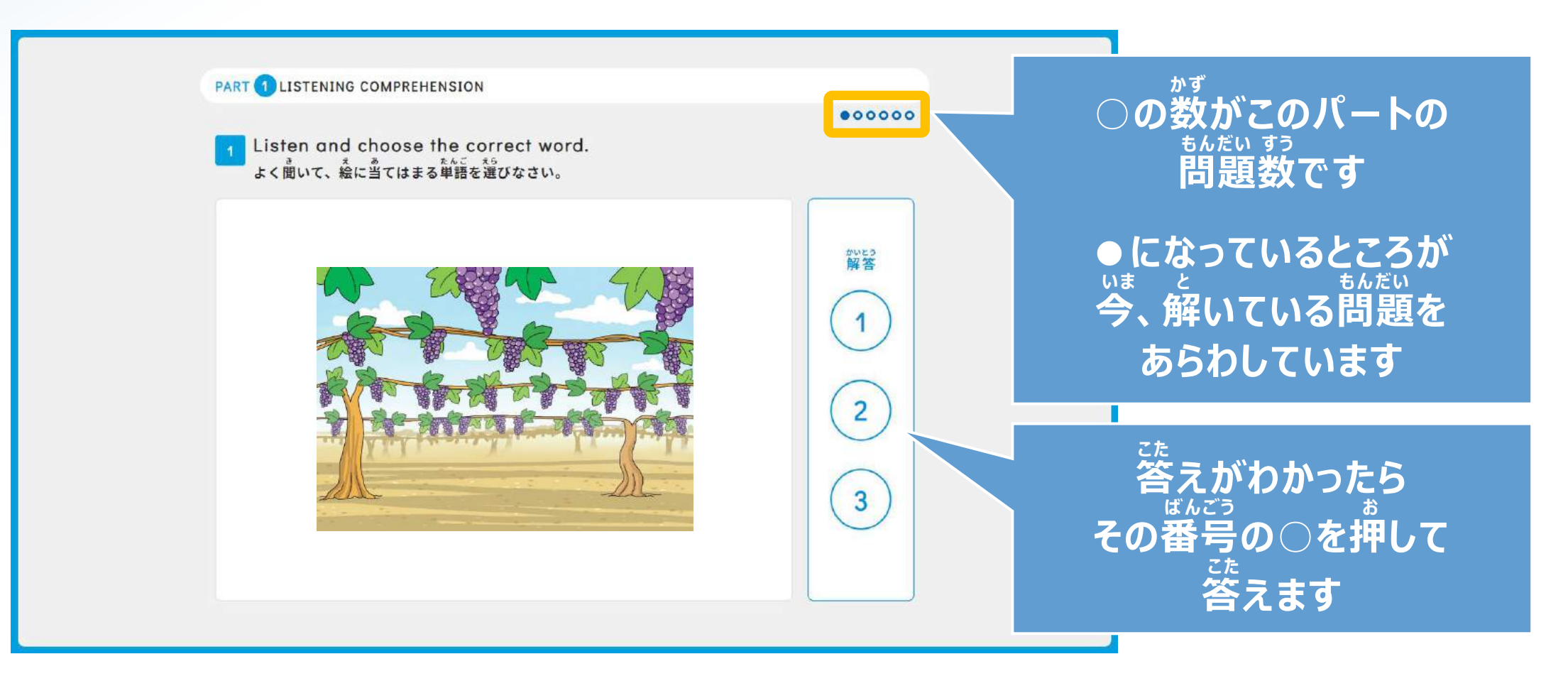

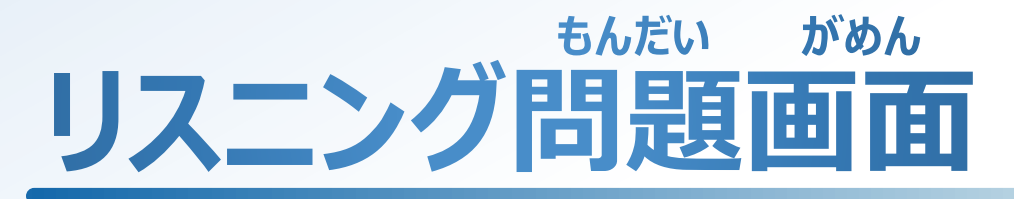

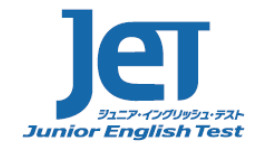

もんだい がめん ちんだい もんだい かい よ あ ちんだい かいそう あいだ かいとう ばんごう お こた 問題画面です。リスニング問題は、問題を2回、読み上げますので、その間に解答の番号の○を押して答えます。

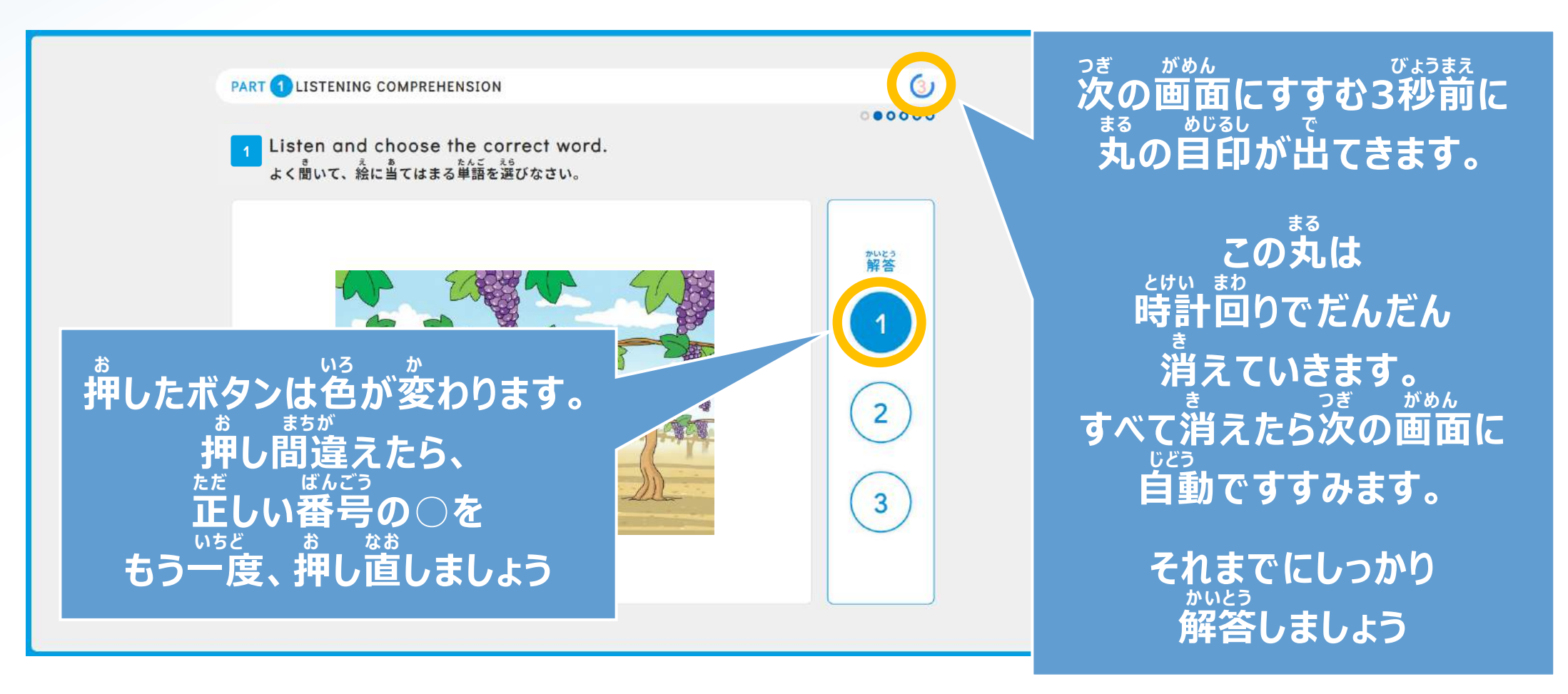

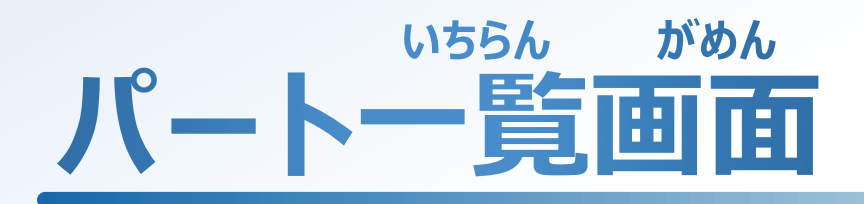

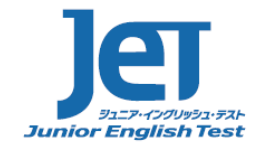

もんだい すす すっちょう おおしんだい ひょうじ リスニング問題では、パートが進んでいくごとに、終わったパートはグレーの表示になります。

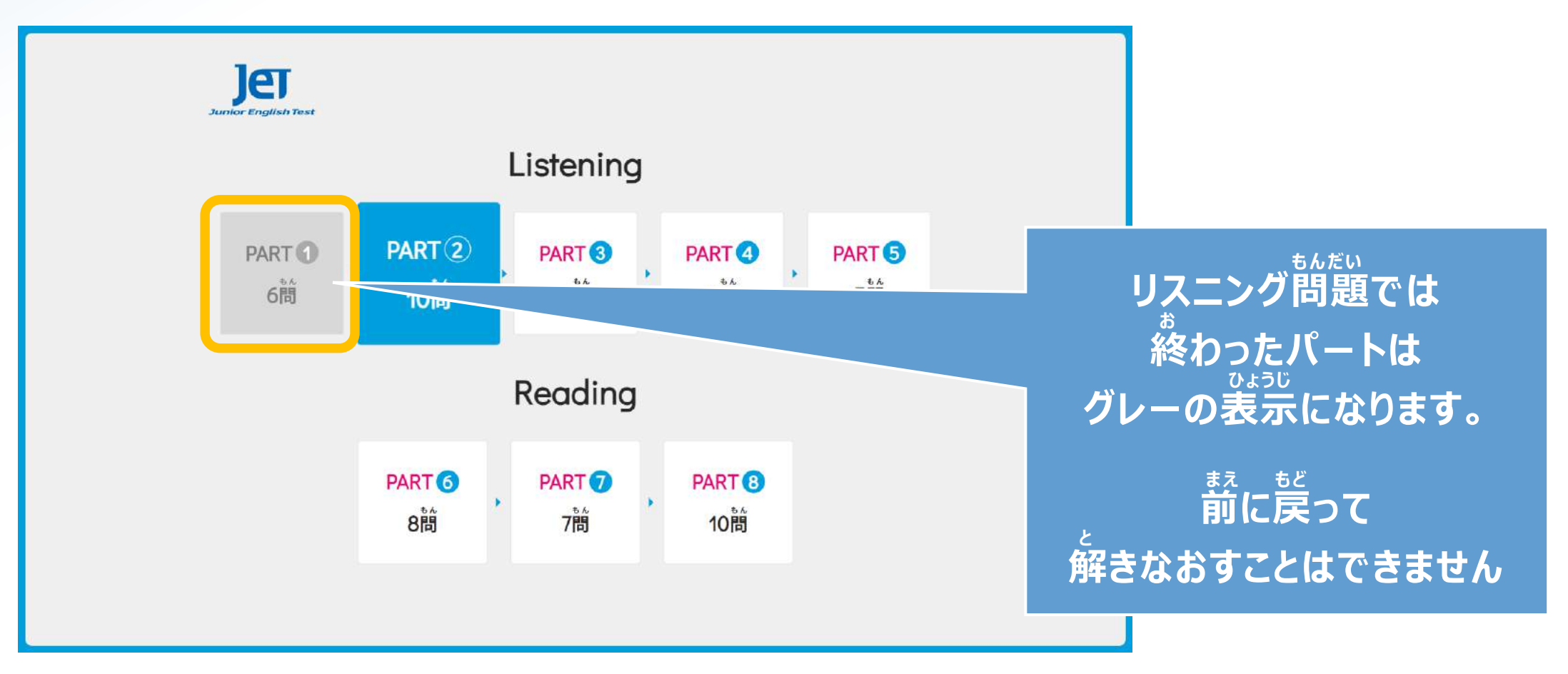

# **もんだい しゅうりょう がめん リスニング問題終了画面**

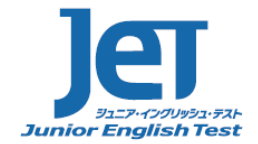

つぎ しゅうしんだい しゅうがめん ちゅうい じこう かくにん きんだい おんせい お 次はリーディング問題がはじまります。画面の注意事項をしっかり確認しましょう。問題の音声はここで終わりです。

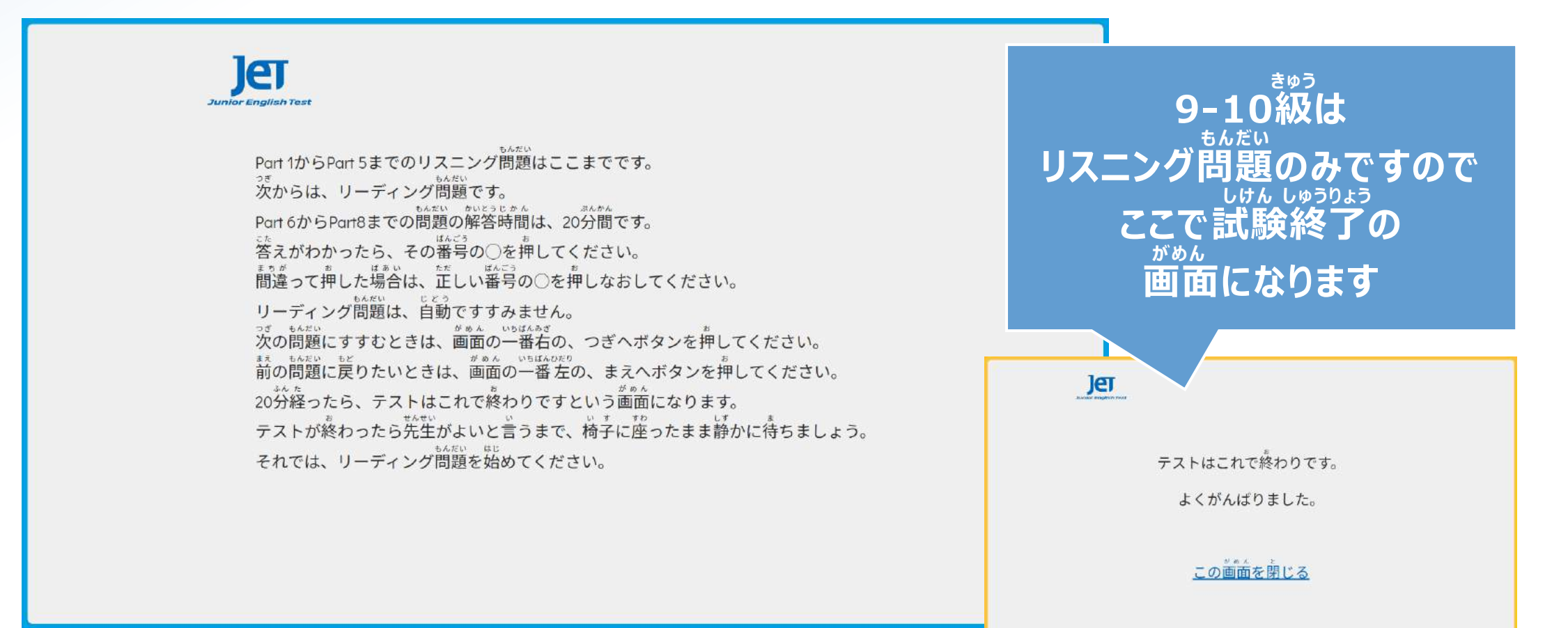

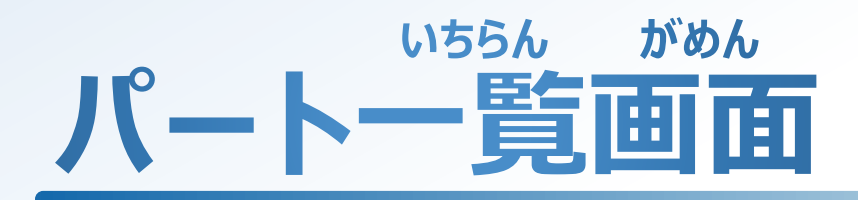

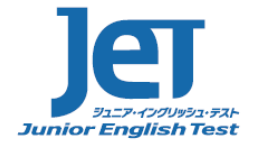

#### がめん しじ したが もんだい 画面の指示に従って、リーディング問題をすすめましょう。

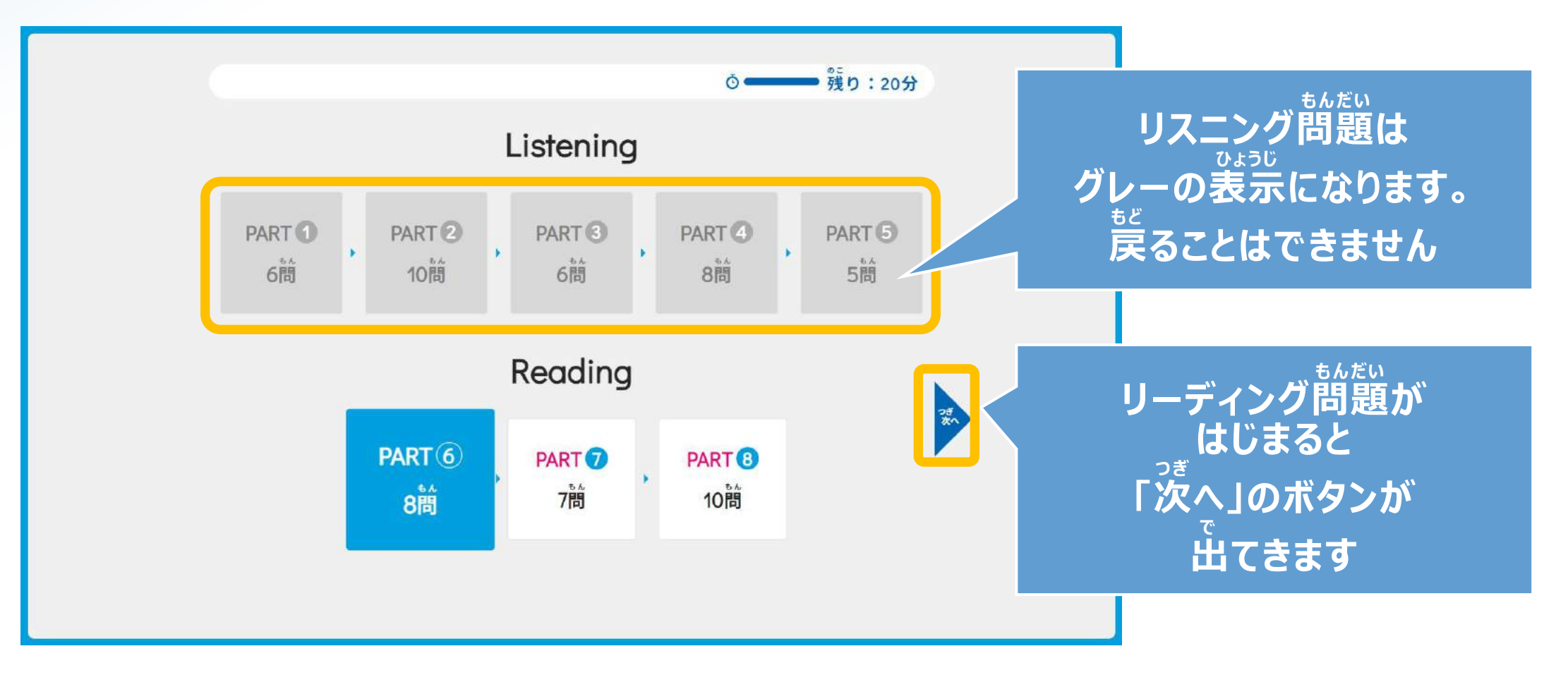

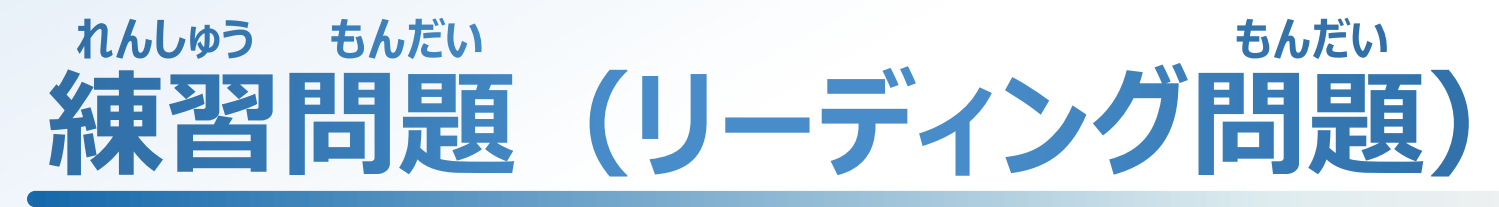

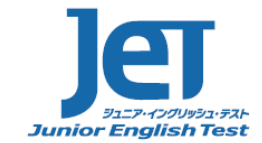

がめん しじ したが もんだい と かた おぼ ちゅう ちゅうせい もんだい おんせい 画面の指示に従って、問題の解き方を覚えましょう。リーディング問題には、問題の音声はありません。

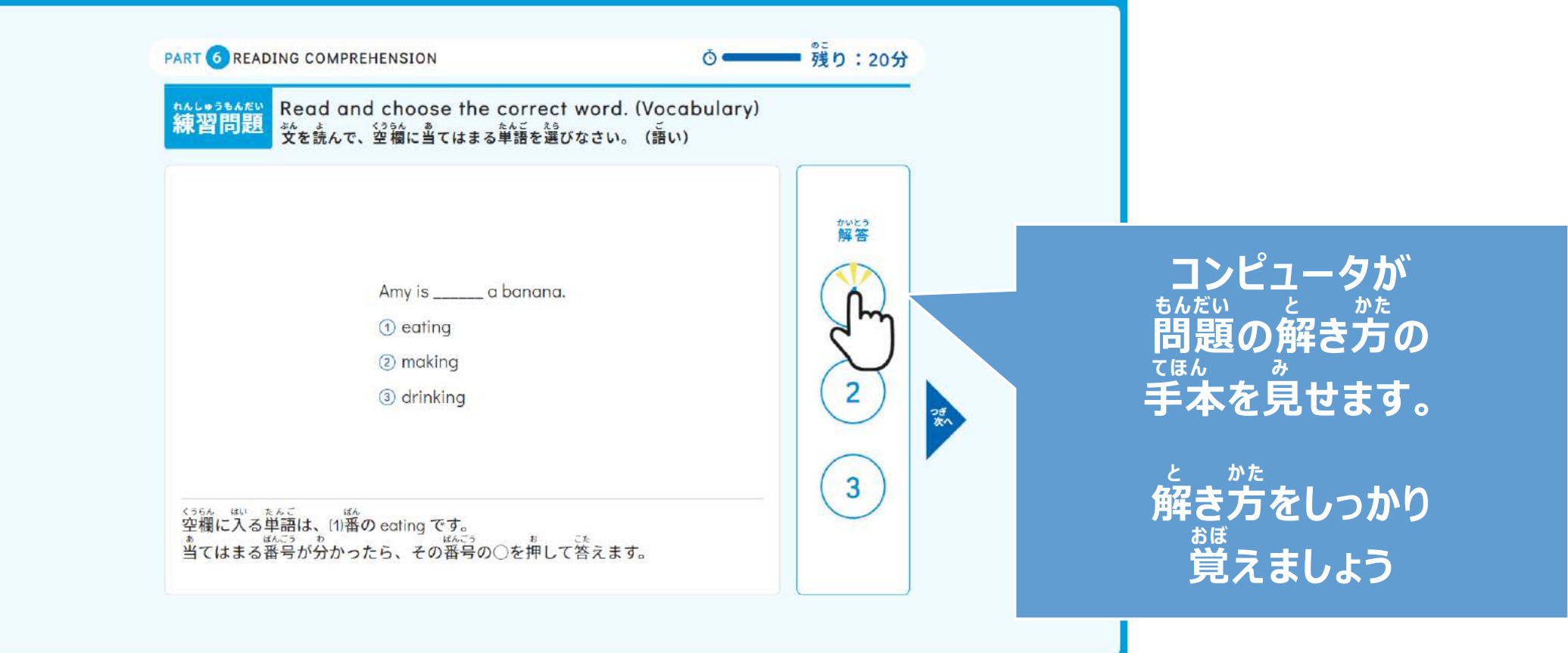

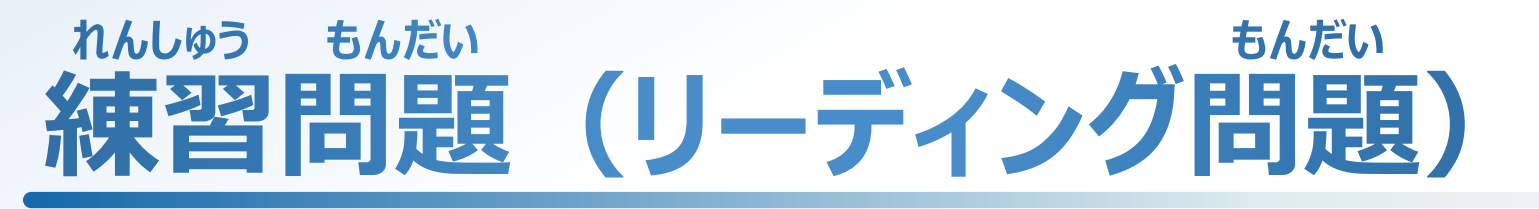

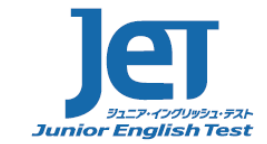

もんだい じどう さんしょう しょうしゃ しゅうしゃ こうしゅん こうしん こうぎ もんだい かた おぼ リーディング問題は、自動ですすみません。コンピュータの手本をよく見て、次の問題へのすすみ方も覚えましょう。

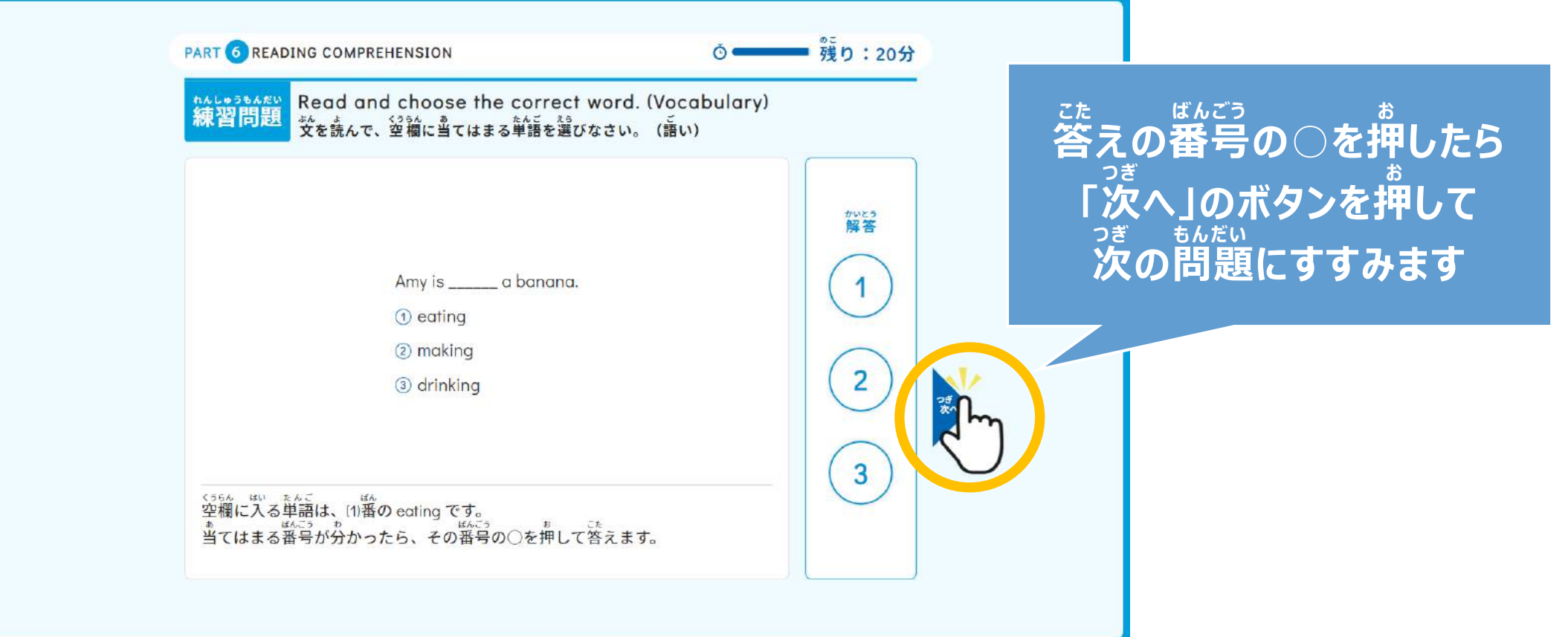

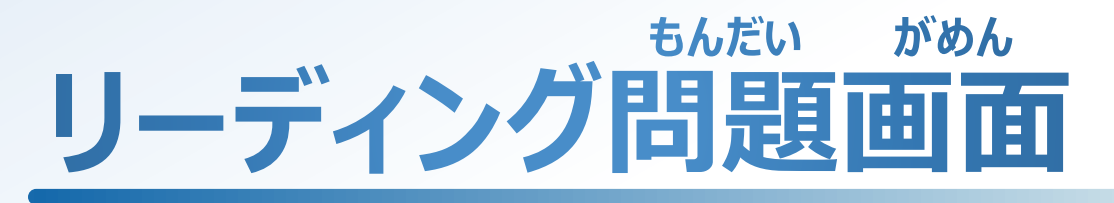

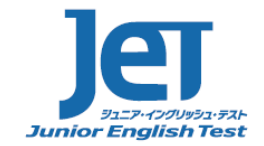

もんだい ちんだい じどう つき うんだい じょう こうぎ おんだい おじぶん もんだい 問題画面です。リーディング問題は、自動ですすみません。「次へ」のボタンを押して、自分で問題をすすめましょう。

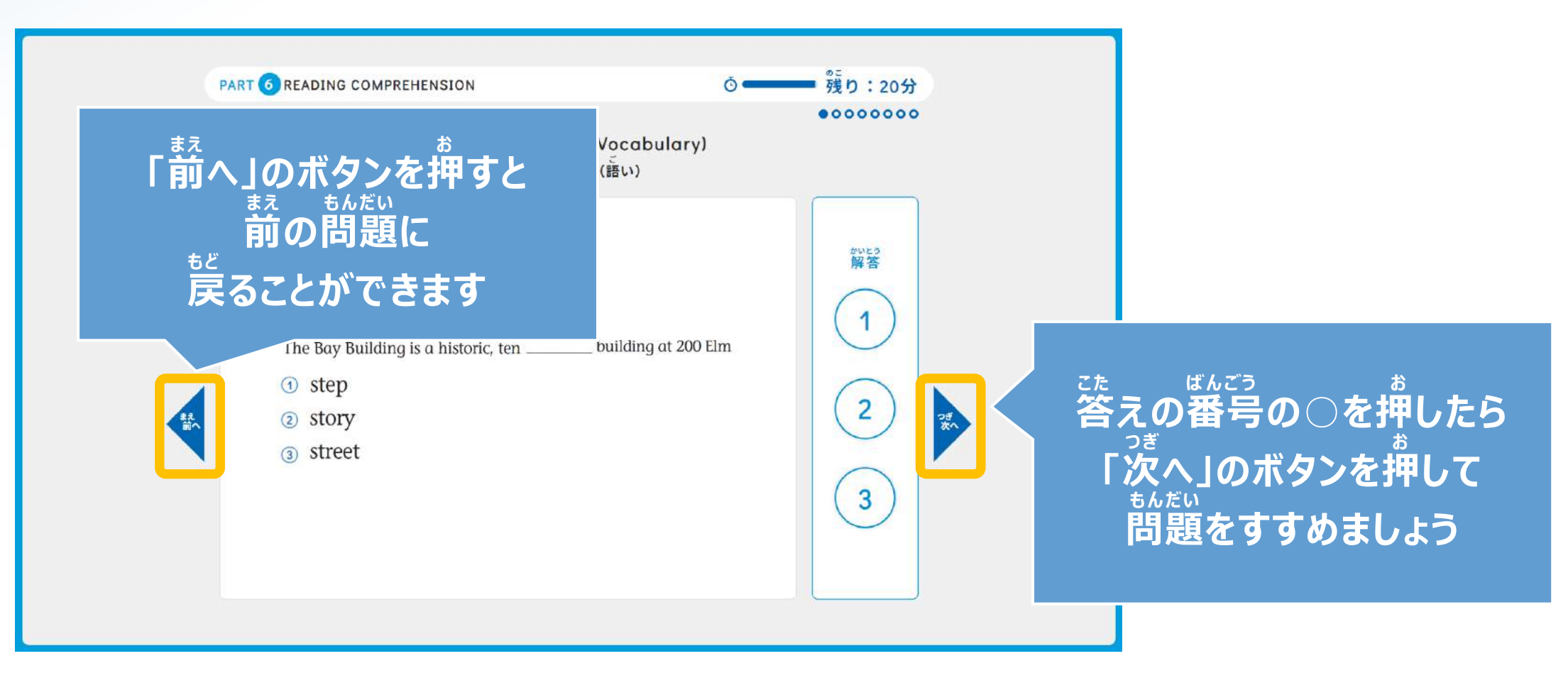

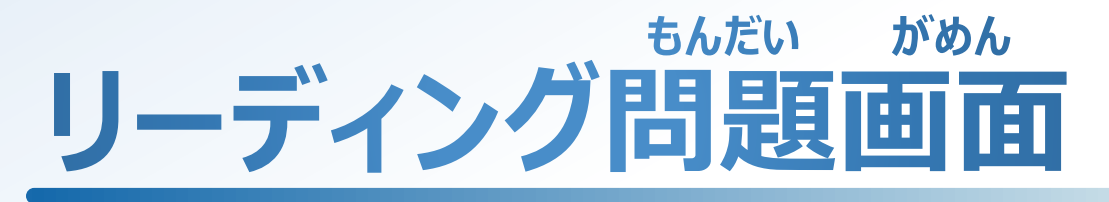

### みぎうえ しゅうしゃ ちんだい とっちょう しゅうじゅん ひょうじ 右上に、リーディング問題を解くことのできる、残り時間が表示されています。

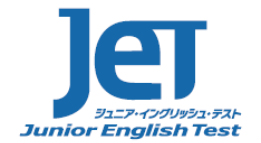

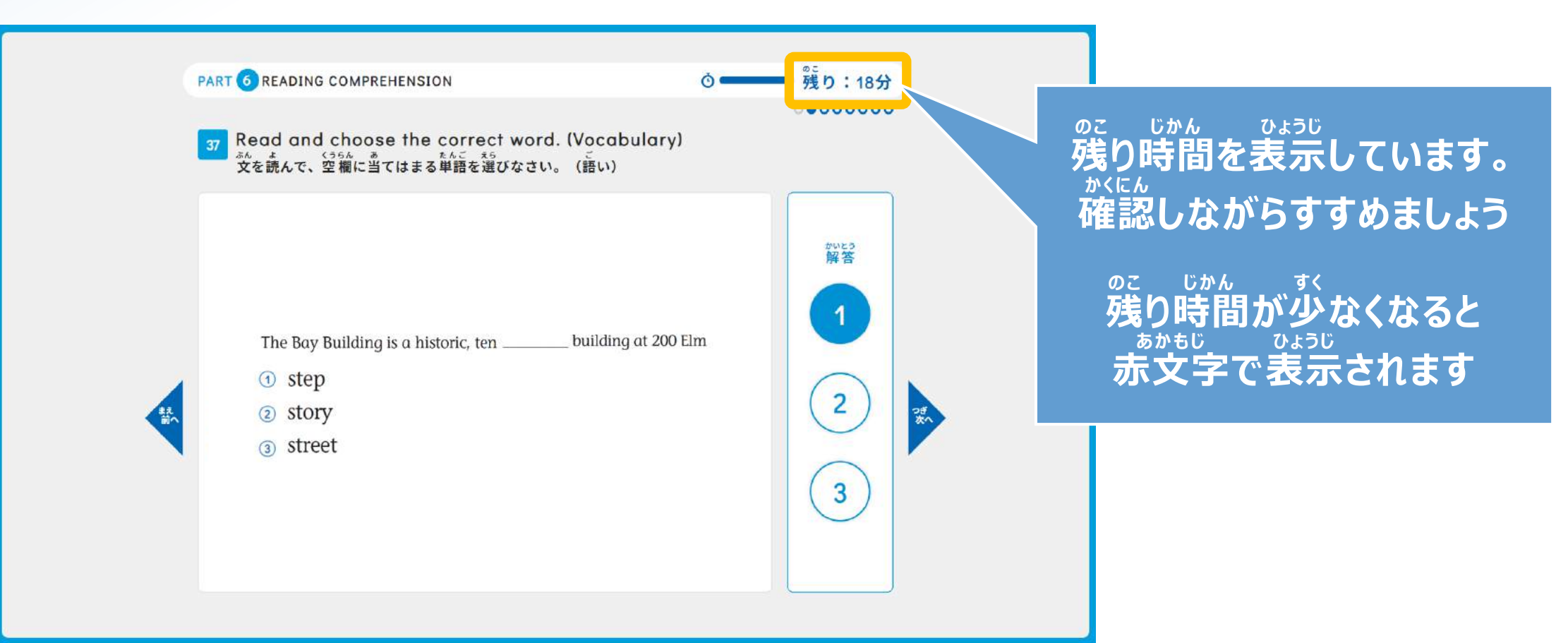

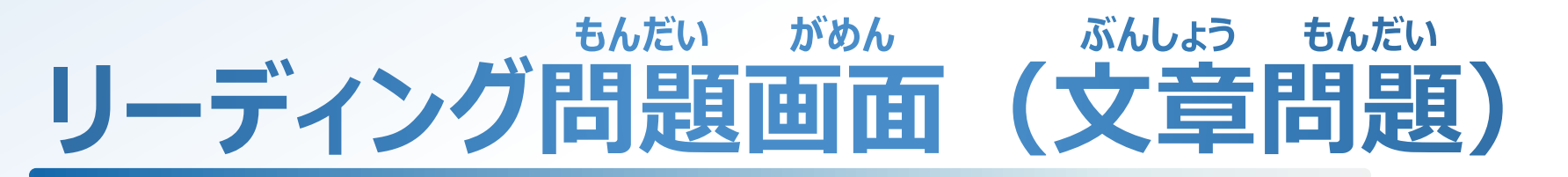

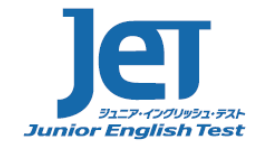

ぶんしょう もんだい すいがめん はい きゅうしゃ もんだい とき やじるし で 文章問題など、画面に入りきらない問題がある時は、矢印が出ます。

> PART & READING COMPREHENSION 残り:18分  $0000000000$ Read and choose the correct answer.<br>
> <sub>ひょう ぶん</sub> ょう しっちゅう<br> 表や文を読んで、質問に当てはまる答えを選びなさい。 かいとう **Hollywood Tour Bus** Celebrating twenty years of service, Good City Tours is offering a twenty percent discount to all customers this month. This is an excellent opportunity for you and your friends to tour Hollywood at a reduced price. You will see the Hollywood Walk of Fame and the Kodak Theater, where you can look for your favorite celebrity's handprints. At Universal Studios, you will see how special effects are used to make movies and learn other secrets of movie making. After visiting Hollywood, the bus will take you to the world famous Hollywood sign. Most  $\mathbf{2}$ visitors say that having their picture taken with the sign behind them is the most memorable part of the tour.

> > 3

Hours: 10 a.m. to 3 p.m.

Discounted Price: Adults: \$45 Students (with ID): \$35 Children (ages 3 to 8): \$10

**もんだいぶん . 問題文などが がめん はい とき . 画面に入りきらない時は やじるし で . 矢印が出ます。**

> **. もんだい これは問題が した つづ . 下に続いている めじるし という目印です。**

**がめん した . 画面を下にずらして かくにん . 確認してください**

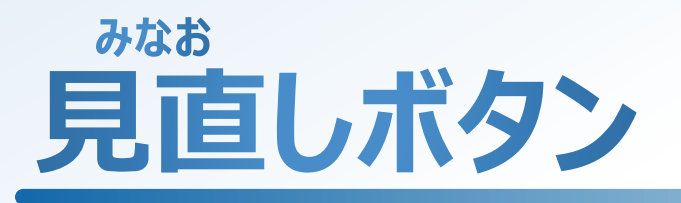

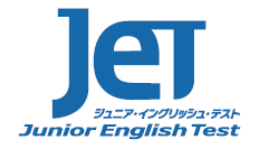

#### もんだい と みなお ひょうじ リーディング問題をすべて解くと、「見直し」ボタンが表示されます

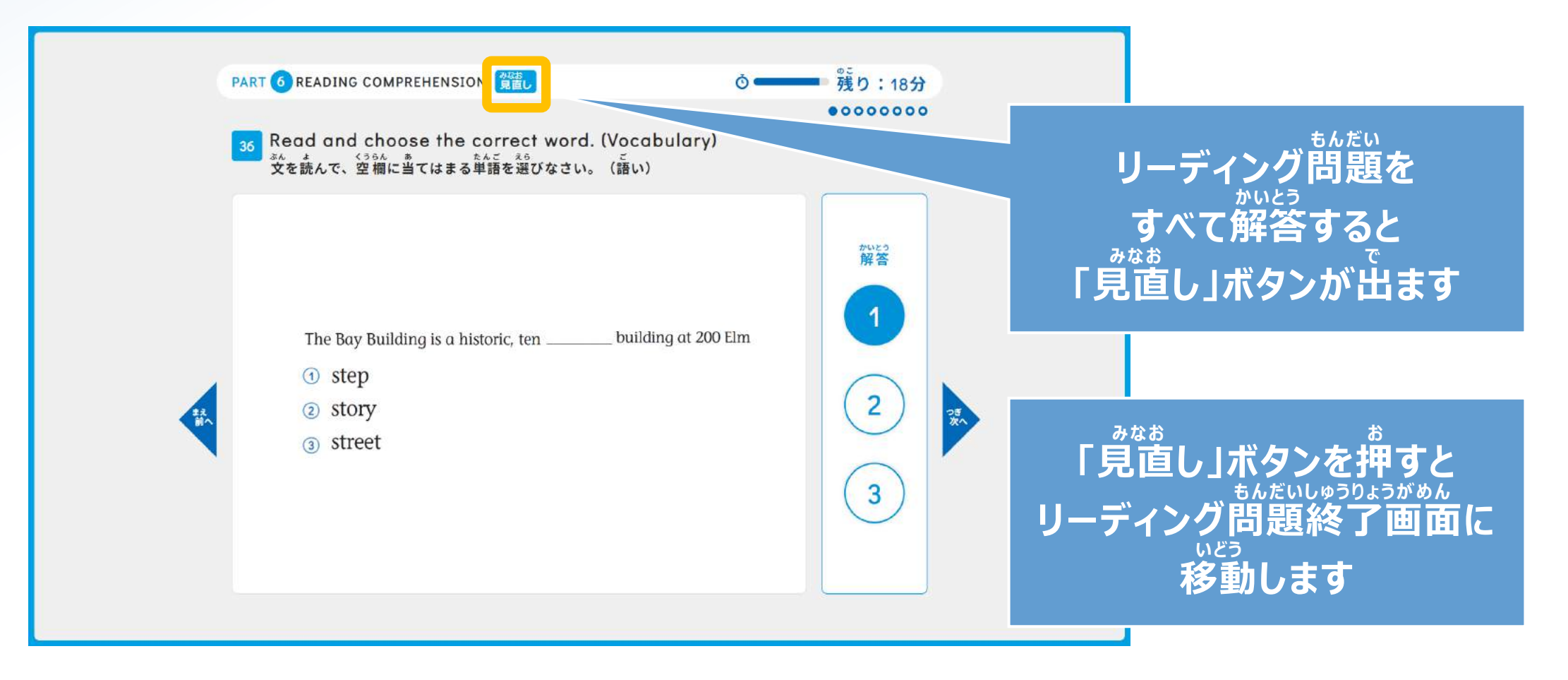

# **もんだい しゅうりょう がめん リーディング問題終了画面**

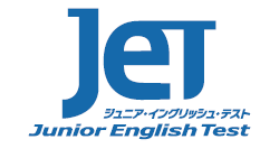

もんだい と お ちんだい と じかん のこ とき かめん すべての問題を解き終わっても、リーディング問題を解く時間がまだ残っている時は、このような画面となります。

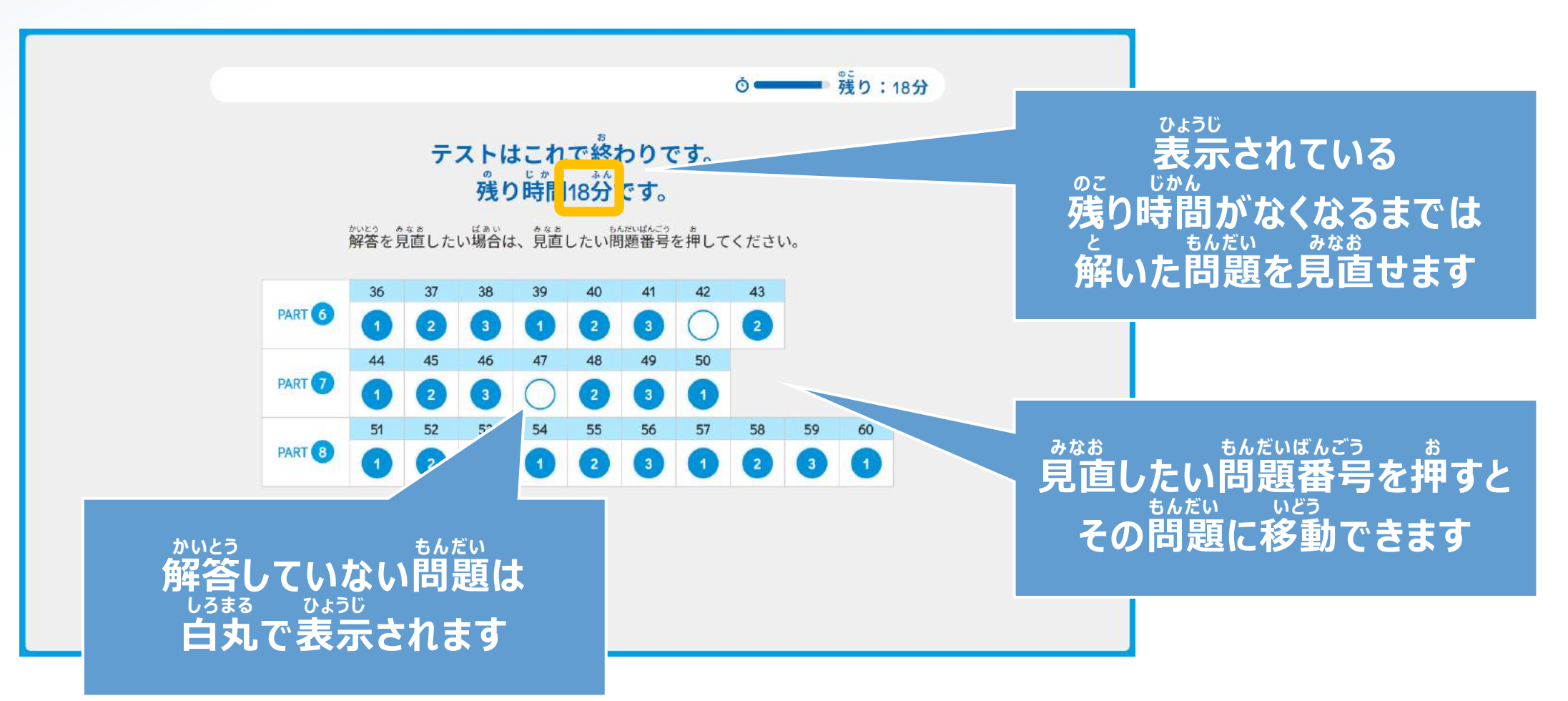

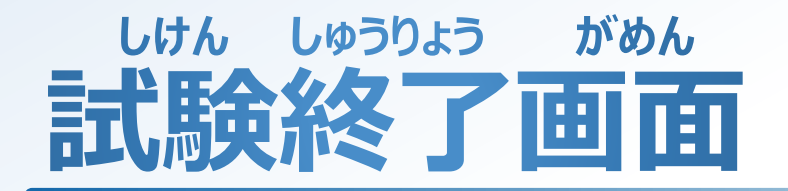

しけん じかん お おん がめん つか さま 試験時間が終わったら、このような画面となります。お疲れ様でした。

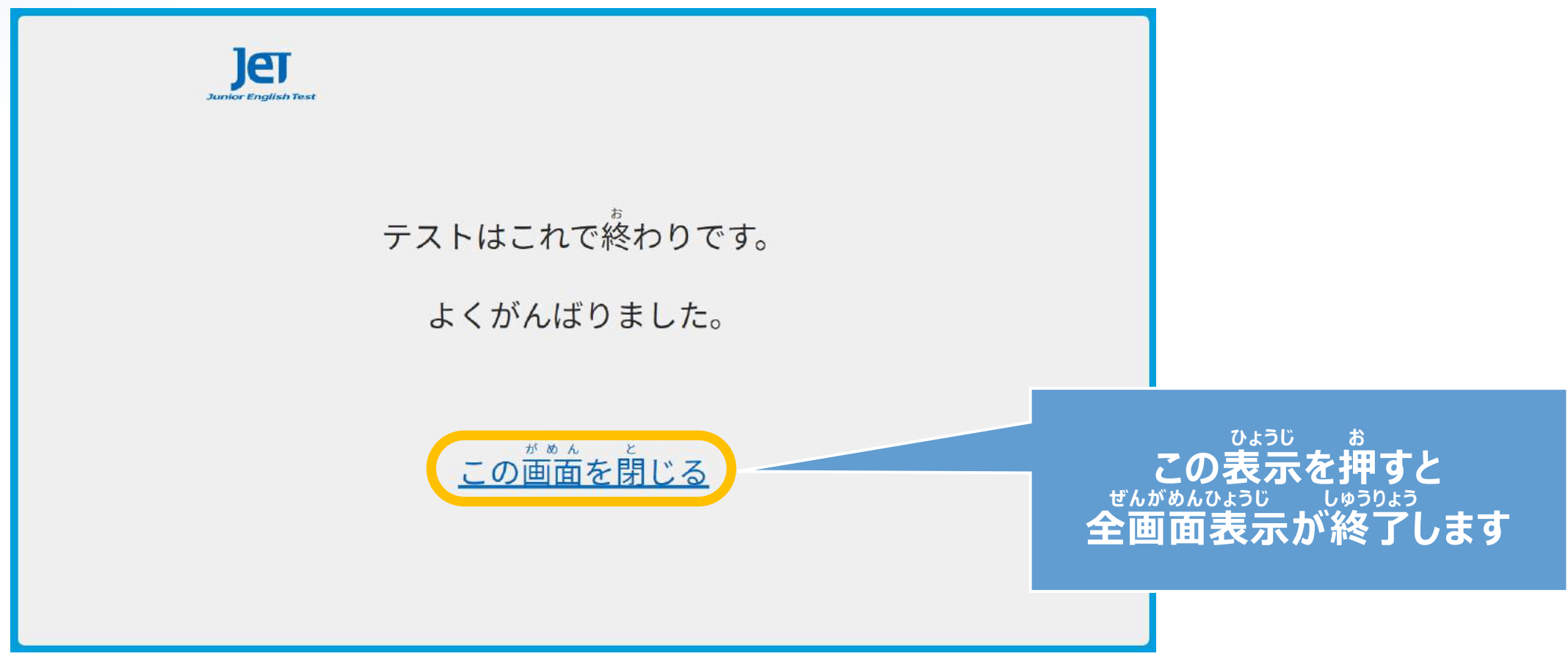

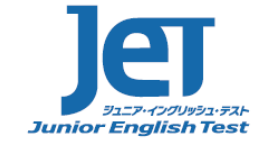